### **Example of data access (Data Access Example)**

#### **Summary**

Examples for the functions of inquiring, generating, modifying, and deleting the data are provided to Database with iBatis. Define query and data mapping through SQL Mapping, and after acquiring the Connection with the Data Source of spring, conduct the CRUD work with the method given from DAO class. Example for the function of outputting the inquiry result on screen or reflecting the contents of input prepared from screen to database is provided.

## **Description**

1. If corresponding example is installed and executed, the announcement bulletin board embodied with iBatis is appeared.

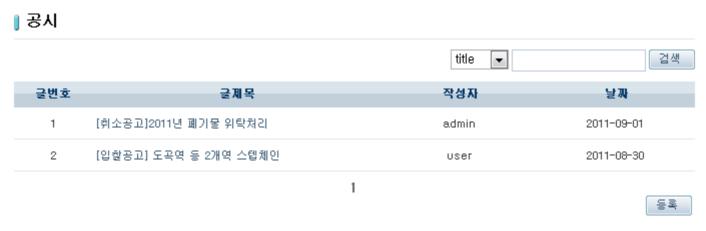

2. Call the announcement registration page by pressing [Registration] button, and prepare the contents.

## ▮공시 등록

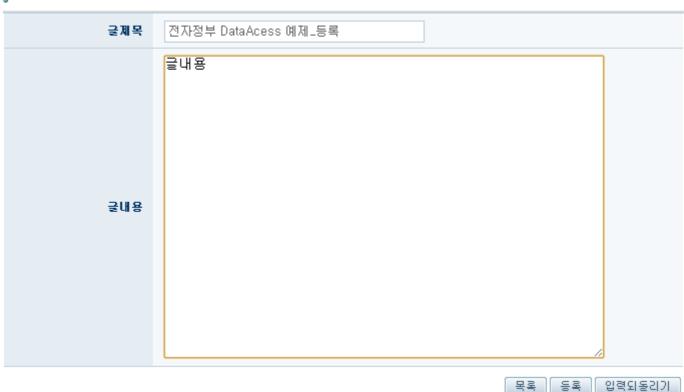

3. When the Registration button of announcement registration page is pressed, the article is registered, and it is returned to the announcement bulletin board.

## ▮ 공시

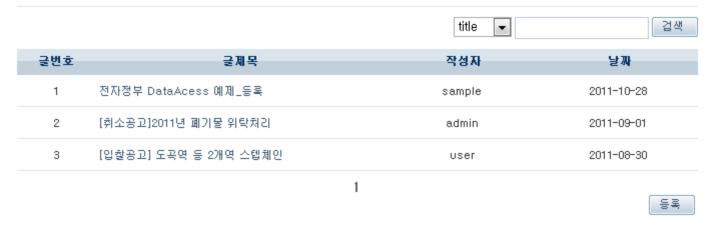

4. Modification and deletion can be performed by pressing the corresponding article.

# ▮공시 수정

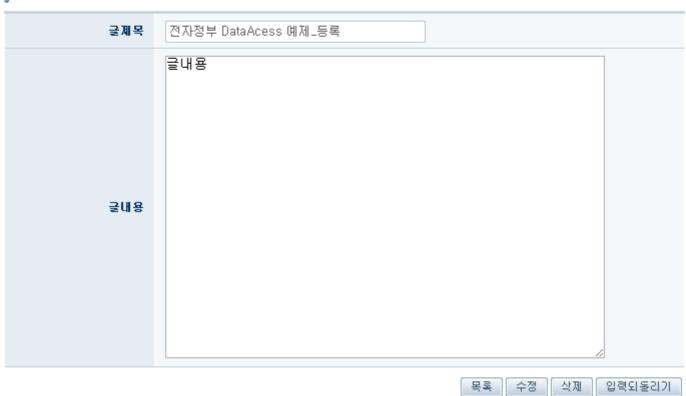

#### References

Data Access